## **How to host Tree Trivia**

- 1. Email internal.communications@yale.edu for the login information.
- 2. Go to [Kahoot.com](https://kahoot.com/) [a](https://kahoot.com/)nd log in.
- 3. On the navigation bar, click Library.

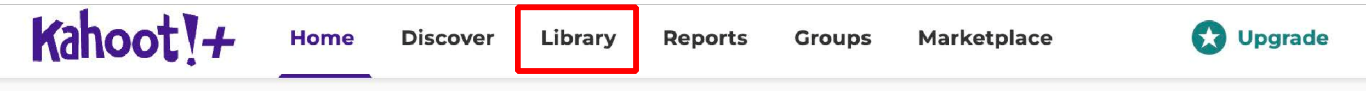

4. Select **Favorites** from the Library menu.

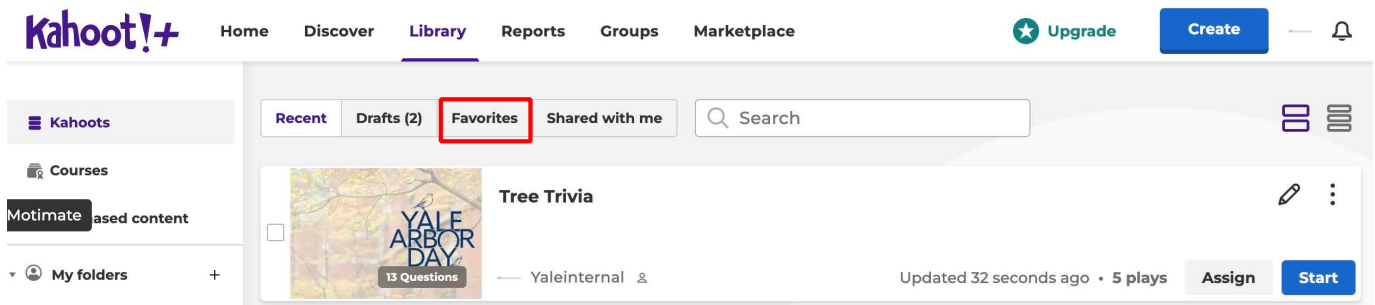

5. Under the Favorites section, click Tree Trivia

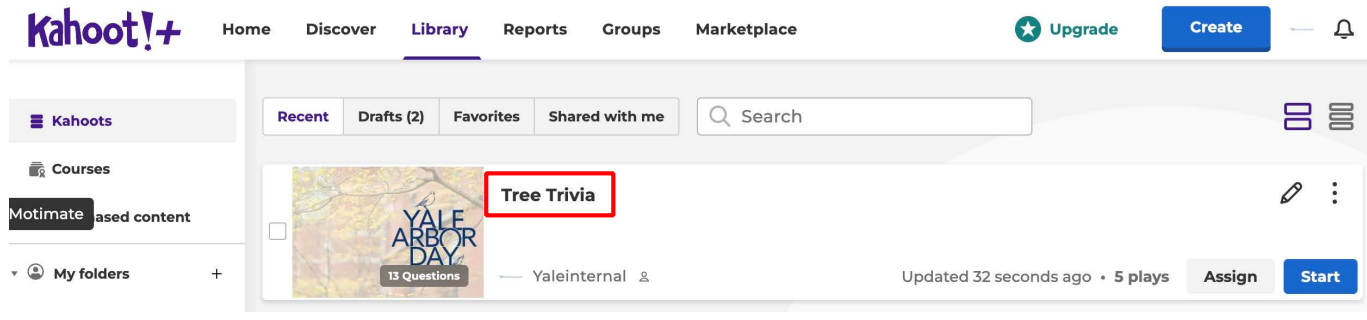

6. On the left side of the screen, click Start.

Kahoot!+

Home **Discover** 

○☆:

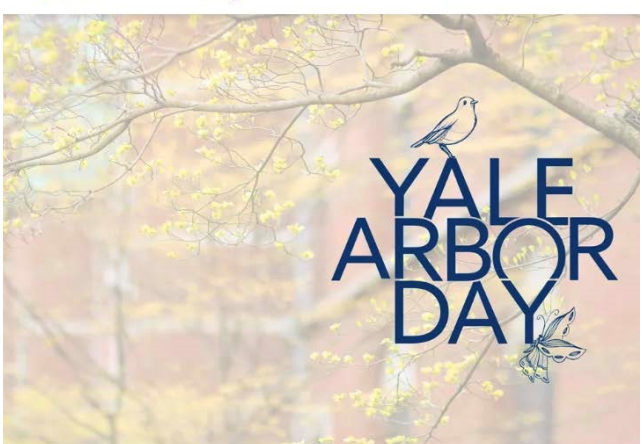

## **Tree Trivia**

5 plays · 17 players

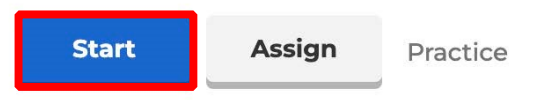

Break out the fun at your next staff meeting with a few rounds of Tree Trivia!

& A private kahoot

1. Begin classic mode by clicking **Start.**

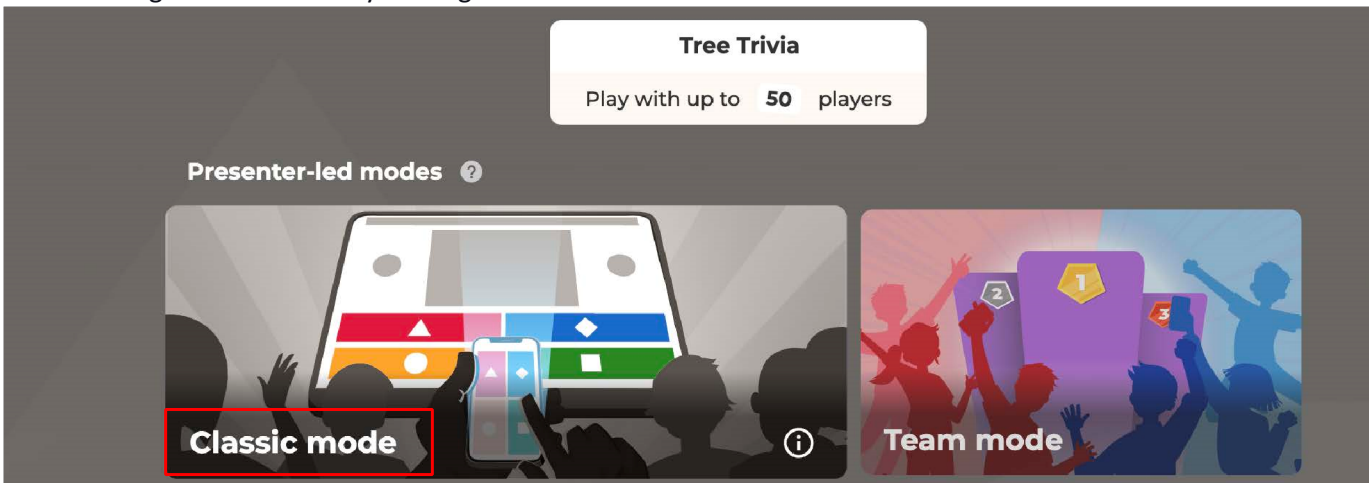

2. The pin for the trivia game will appear. Share the pin with players.

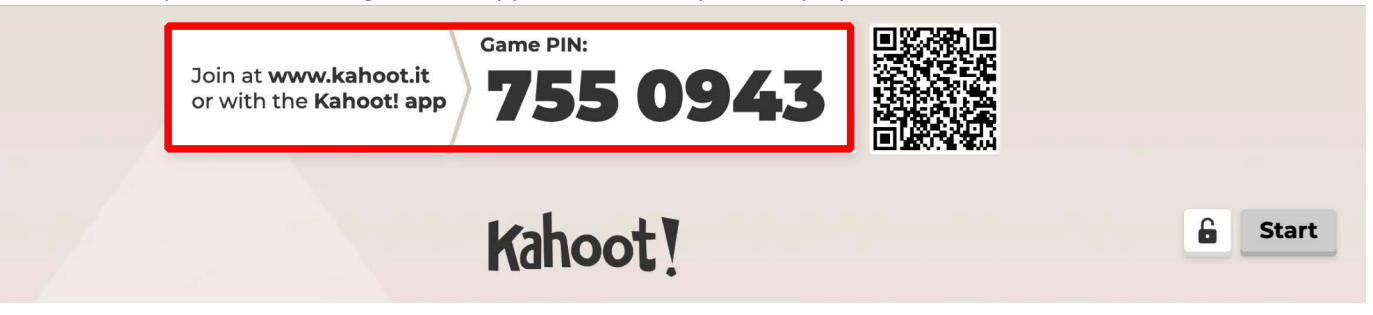

3. Once everyone is signed in, you can begin the Tree Trivia game by clicking **Start.**

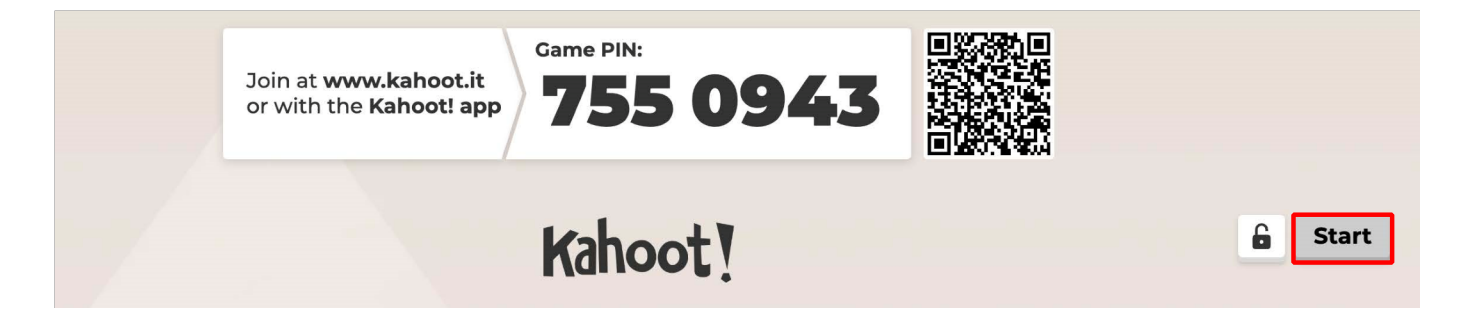